# **potranslator Documentation**

*Versión 1.1.5*

**SekouD**

**28 de julio de 2018**

# Índice general

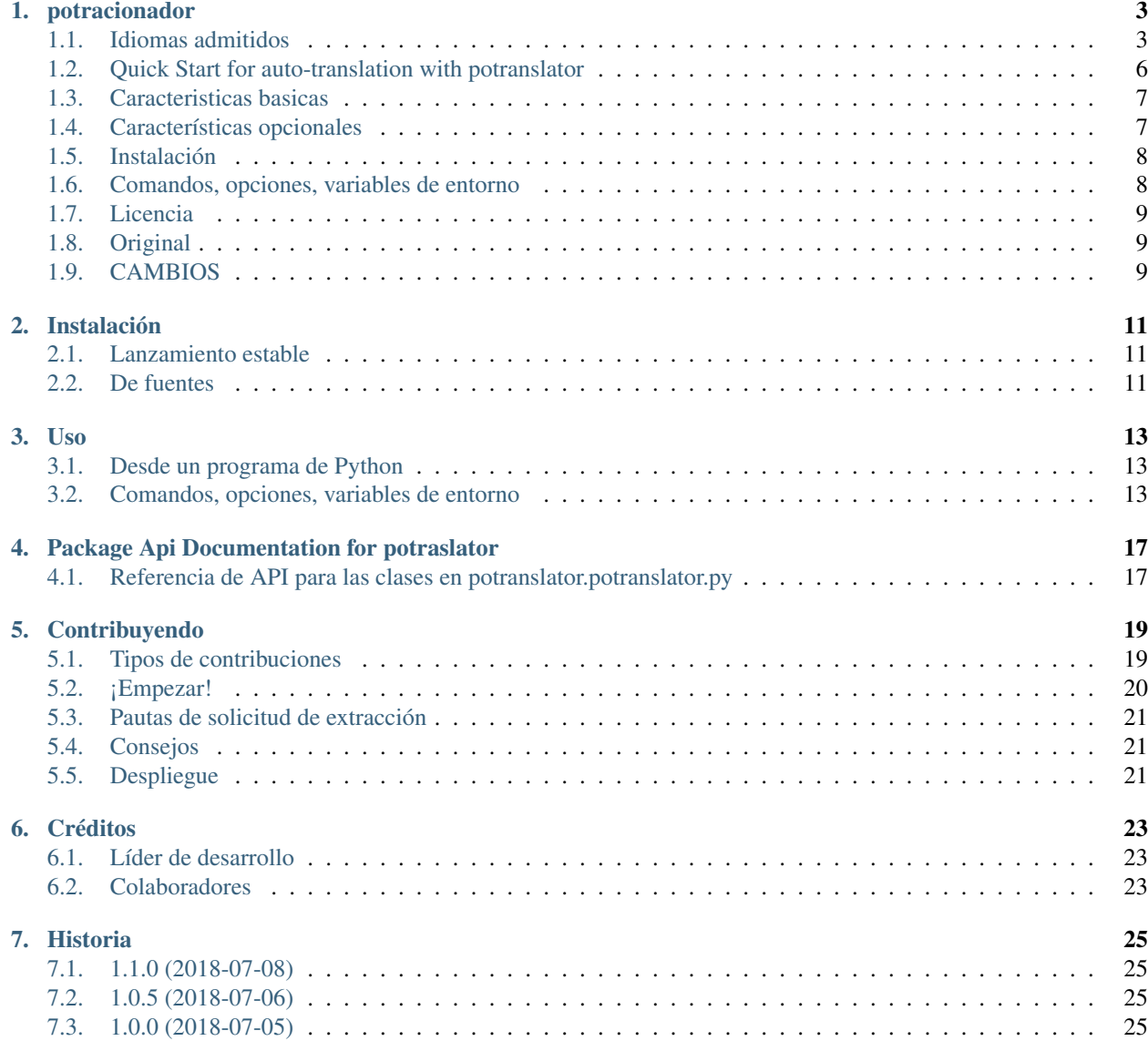

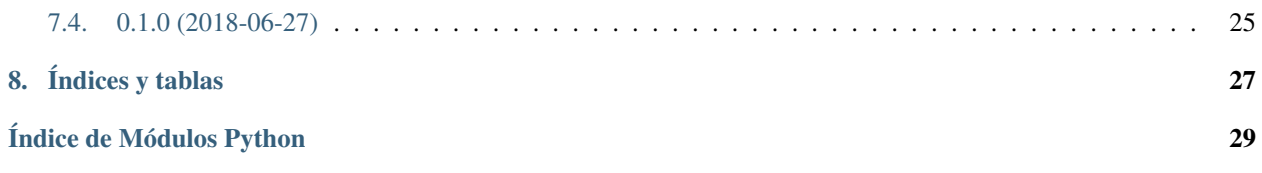

Contenido:

# potracionador

<span id="page-6-0"></span>*potranslator* is a package to easily translate po and pot files generated by [Sphinx](http://sphinx-doc.org) or other tools in any language supported by Google Translate.

*potranslator* auto-detects the language in the original pot files and auto-translates the pot files into the supplied target languages.

The Command Line Interface of *potranslator* and its documentation are based on [sphinx-intl.](https://pypi.org/project/sphinx-intl)

Opcional: admite el servicio colaborativo Transifex para cargar las traducciones generadas automáticamente a [transifex](https://transifex.com) para correcciones colaborativas de las traducciones.

## <span id="page-6-1"></span>**1.1 Idiomas admitidos**

- Afrikaans af
- Cuadrado albanés
- Amárico am
- Arárabe
- **Hy** armenio
- Az azerbaiyano
- **Euskara**
- Bielorruso sea
- Bengalí bn
- **Bosnio bs**
- Bg búlgaro
- Catalán ca
- Ceb Cebuano (ISO-639-2)
- Chino (simplificado) zh-CN (BCP-47)
- Chino (tradicional) zh-TW (BCP-47)
- Corsican co
- Hora croata
- Checo cs
- Danés da
- Holandés nl
- Inglés en
- Esperanto eo
- Estonio et
- Finlandés fi
- Franco francés
- **Frisian fy**
- Gl Gallego
- Ka georgiano
- Alemán de
- El griego
- Gujarati gu
- Criollo haitiano ht
- Hausa ha
- Haw hawaiano (ISO-639-2)
- Hebreo iw
- Hindi hola
- Hmong hmn (ISO-639-2)
- Húngaro hu
- Islandés es
- Igbo ig
- **ID** indonesio
- Ga irlandés
- **Italiano**
- Ja japonesa
- Javanés jw
- Kannada kn
- Kazajo kk
- Km Khmer
- Ko coreano
- Kurdo ku
- Kyrgyz ky
- Lao lo
- La Latina
- Letón lv
- **Lituano lt**
- Libra Luxemburguesa
- **Macedonio mk**
- Mg malgache
- Malay ms
- Malayalam ml
- Malta mt
- Maori mi
- Marathi mr
- Mongol mn
- Myanmar (Birmano) mi
- Nepali ne
- Noruego no
- Nyanja (Chichewa) ny
- Pashto ps
- Fa persa
- Polaco f pl
- Portugués (Portugal, Brasil) pt
- Punjabi pa
- **Rumano**
- Ru ruso
- Samoan sm
- Scots Gaelic gd
- Serbio sr
- Sesotho st
- Shona sn
- Sindhi sd
- Sinhala (Sinhalese) si
- Eslovaco sk
- **Esloveno sl**
- Somalí entonces
- Español es
- **Sundanese su**
- Swahili sw
- Sv sueco
- Tagalo (filipino) tl
- Tajik tg
- Tamil ta
- Telugu te
- Th tailandés
- $\blacksquare$  Turco tr
- Uk ucraniano
- Urdu ur
- $\blacksquare$  Uz uz
- Vietnamita vi
- **Welsh cy**
- Xhosa xh
- Yiddish yi
- Yoruba yo
- Zulu zu

## <span id="page-9-0"></span>**1.2 Quick Start for auto-translation with potranslator**

This section describes how to translate documents generated by [Sphinx](http://sphinx-doc.org) with the *potranslator* command.

1. Create your document(s) by using Sphinx:

**\$** sphinx-build -b html /path/to/docs path/to/docs/\_build

2. Optionally add the settings to your *conf.py* if you have one:

```
local \text{e\_dirs} = ['local \text{e}/'] #path is an example but this is the
˓→recommended path.
gettext_{compact} = False  #optional.
```
*locale\_dirs* es obligatorio y' gettext\_compact' es opcional.

3. Extract the document's translatable messages into pot files (make sure you are in the folder containing *make.bat* and *Makefile* if you are on windows):

**\$** make gettext

4. Translate/Update your documents in German and Japanese:

```
$ potranslator update -p _build/gettext -l de -l ja
```
Hecho. Obtuvo estos directorios que contienen archivos po con entradas traducidas automáticamente:

```
./locale/de/LC_MESSAGES/
./locale/ja/LC_MESSAGES/
```
5. Translate/Update your documents in Japanese, build the compiled mo files and generate the translated html documents:

Command line (for Unix systems):

```
$ potranslator build
$ make -e SPHINXOPTS="-D language='ja'" html
```
Command line (for Windows cmd.exe):

```
> set SPHINXOPTS=-D language=de
> potranslator build
 > .\make.bat html
```
Command line (for PowerShell):

```
> Set-Item env:SPHINXOPTS "-D language=de"
> potranslator build
> .\make.bat html
```
¡Eso es todo!

### <span id="page-10-0"></span>**1.3 Caracteristicas basicas**

- Translate from pot files or update existing po files with auto-generated translation.
- Build mo files from translated po or pot files.

#### **1.3.1 Requisitos para las características básicas**

- $\blacksquare$  Python 3.6, 3.5, 3.4, 2.7, pypy.
- external libraries: [setuptools,](https://pypi.python.org/pypi/setuptools) [six,](https://pypi.python.org/pypi/six) [babel,](https://pypi.python.org/pypi/babel) [click,](https://pypi.python.org/pypi/click) [googletrans,](https://pypi.org/project/googletrans) [polib](https://pypi.org/project/polib)

### <span id="page-10-1"></span>**1.4 Características opcionales**

Estas características necesitan la biblioteca [transifex-client.](https://pypi.python.org/pypi/transifex-client)

- create a .transifexrc file from an environment variable, without interactive input.
- create a .tx/config file without interactive input.
- update a .tx/config file from locale/pot files automatically.
- compilar archivos mo desde archivos po en el directorio de configuración regional.

You need to use the *tx* command to use the following features:

- *tx push -s*: push pot (catálogos de traducción) a transifex.
- *tx pull -l ja*: pull po (catálogos traducidos) de transifex.

#### **1.4.1 Requisitos para las características opcionales**

- Su cuenta [transifex](https://transifex.com) si desea cargar / descargar archivos po de transifex.
- biblioteca externa: [transifex-client](https://pypi.python.org/pypi/transifex-client)

### <span id="page-11-0"></span>**1.5 Instalación**

It is strongly recommended to use virtualenv for this procedure:

```
$ pip install potranslator
```
If you want to use the *[Optional Features](#page-10-1)*, you need install this additional library:

```
$ pip install potranslator[transifex]
```
### <span id="page-11-1"></span>**1.6 Comandos, opciones, variables de entorno**

#### **1.6.1 Comandos**

Escriba *potraslator* sin argumentos para mostrar las instrucciones de ayuda.

#### **1.6.2 Configurar variables de entorno**

All command-line options can be set with environment variables using the format POTRANSLA-TOR\_<UPPER\_LONG\_NAME> .

Dashes (-) have to replaced with underscores (\_).

For example, to set the target languages:

**\$** export POTRANSLATOR\_LANGUAGE=de,ja

On the Windows command line:

**>** set POTRANSLATOR\_LANGUAGE=de,ja

This is the same as passing the option to potranslator directly:

**\$** potranslator <command> --language=de --language=ja

#### **1.6.3 Configuración sphinx conf.py**

Add the following settings to your sphinx document's conf.py if it exists:

```
locale_dirs = ['locale/'] #for example
gettext_compact = False #optional
```
### **1.6.4 Configurar Makefile / make.bat**

*make gettext* will generate pot files into the *\_build/gettext* directory, however pot files can be generated in the *locale/pot* directory if convenient.

You can do that by replacing *\_build/gettext* with *locale/pot* in your *Makefile* and/or *make.bat* that was generated by sphinx-quickstart.

# <span id="page-12-0"></span>**1.7 Licencia**

Licencia bajo la licencia BSD. Consulte el archivo LICENCIA para conocer los términos específicos.

# <span id="page-12-1"></span>**1.8 Original**

The Command Line Interface and the [transifex](https://transifex.com) integration of *potranslator* are adapted from [sphinx-intl.](https://pypi.org/project/sphinx-intl)

<https://pypi.org/project/sphinx-intl>

# <span id="page-12-2"></span>**1.9 CAMBIOS**

See: <https://github.com/SekouD/potranslator/blob/master/HISTORY.rst>

# Instalación

## <span id="page-14-1"></span><span id="page-14-0"></span>**2.1 Lanzamiento estable**

Para instalar potraSlator, ejecute este comando en su terminal:

**\$** pip install potranslator

Este es el método preferido para instalar potraSlator, ya que siempre instalará la versión estable más reciente.

If you want to use the [Optional Features,](https://potranslator.readthedocs.io/en/latest/readme.html#optional-features) you need to install this additional library [transifex-client:](https://pypi.python.org/pypi/transifex-client)

**\$** pip install potranslator[transifex]

Si no tiene [pip](https://pip.pypa.io) instalado, esta' guía de instalación de Python'\_ puede guiarlo en el proceso.

### <span id="page-14-2"></span>**2.2 De fuentes**

Las fuentes de potranslator se pueden descargar del [Github repo.](https://github.com/SekouD/potranslator)

Puedes clonar el repositorio público:

**\$** git clone git://github.com/SekouD/potranslator

O descargue el [tarball:](https://github.com/SekouD/potranslator/tarball/master)

**\$** curl -OL https://github.com/SekouD/potranslator/tarball/master

Una vez que tenga una copia de la fuente, puede instalarla con:

```
$ python setup.py install
```
### Uso

### <span id="page-16-1"></span><span id="page-16-0"></span>**3.1 Desde un programa de Python**

To use potranslator in a python project:

```
from potranslator import PoTranslator
languages = ('fr', 'es', 'it')translator = PoTranslator(pot_dir='path/to/pot_dir', locale_dir='path/to/locale_dir')
results = translator.translate_all_pot(src_lang='en', target_langs=languages, auto_
˓→save=False)
```
## <span id="page-16-2"></span>**3.2 Comandos, opciones, variables de entorno**

### **3.2.1 Comandos**

Escriba *potraslator* sin argumentos para mostrar las instrucciones de ayuda.

#### **3.2.2 Basic Usage**

This section describes how to translate documents generated by [Sphinx](http://sphinx-doc.org) with the *potranslator* command.

1. Create your document(s) by using Sphinx:

**\$** sphinx-build -b html /path/to/docs path/to/docs/\_build

2. Optionally add the settings to your *conf.py* if you have one:

```
local <sub>e</sub> dirs = ['local <sub>e</sub>'] #path is an example but this is the
˓→recommended path.
qettext compact = False \#optional.
```
*locale\_dirs* is required and *gettext\_compact* is optional.

3. Extract the document's translatable messages into pot files (make sure you are in the folder containing *make.bat* and *Makefile* if you are on windows):

```
$ make gettext
```
4. Translate/Update your documents in German and Japanese:

```
$ potranslator update -p _build/gettext -l de -l ja
```
Done. You got these directories that contain po files with auto-translated entries:

```
./locale/de/LC_MESSAGES/
./locale/ja/LC_MESSAGES/
```
5. Translate/Update your documents in Japanese, build the compiled mo files and generate the translated html documents:

Command line (for Unix systems):

```
$ potranslator build
$ make -e SPHINXOPTS="-D language='ja'" html
```
Command line (for Windows cmd.exe):

```
> set SPHINXOPTS=-D language=de
> potranslator build
 > .\make.bat html
```
Command line (for PowerShell):

```
> Set-Item env:SPHINXOPTS "-D language=de"
> potranslator build
> .\make.bat html
```
That's all!

#### **3.2.3 Configurar variables de entorno**

All command-line options can be set with environment variables using the format POTRANSLA-TOR\_<UPPER\_LONG\_NAME> .

Dashes (-) have to replaced with underscores (\_).

For example, to set the languages:

**\$** export POTRANSLATOR\_LANGUAGE=de,ja

On the Windows command line:

**>** set POTRANSLATOR\_LANGUAGE=de,ja

This is the same as passing the option to potranslator directly:

**\$** potranslator <command> --language=de --language=ja

### **3.2.4 Configuración sphinx conf.py**

Add the following settings to your sphinx document's conf.py if it exists:

```
locale_dirs = ['locale/'] #for example
gettext_compact = False #optional
```
### **3.2.5 Configurar Makefile / make.bat**

*make gettext* will generate pot files into *\_build/gettext* directory, however pot files can be generated in the *locale/pot* if convenient.

You can do that by replacing *\_build/gettext* with *locale/pot* in your *Makefile* and/or *make.bat* that was generated by sphinx-quickstart.

### <span id="page-20-2"></span><span id="page-20-0"></span>Package Api Documentation for potraslator

### <span id="page-20-1"></span>**4.1 Referencia de API para las clases en potranslator.potranslator.py**

Módulo principal.

**class** potranslator.potranslator.**PoTranslator**(*pot\_dir=None*, *locale\_dir=None*) Esta es la clase principal de esta biblioteca. Esta clase maneja todas las tareas de traducción.

#### Parámetros

- **pot\_dir** cuerda. Camino al directorio de la olla.
- **locale\_dir** cuerda. Ruta al directorio de locale
- **translate**(*file\_name*, *target\_lang='auto'*, *src\_lang='auto'*, *encoding='utf-8'*, *auto\_save=False*, *compiled=False*)

Traduce el archivo po dado en el idioma de destino especificado.

#### Parámetros

- **file\_name** cuerda. Ruta al nombre de archivo del archivo a traducir.
- **target** lang cuerda. Idioma de destino para la traducción.
- **src\_lang** cuerda. Idioma de origen para la traducción.
- **encoding** cuerda. Codificación para guardar los archivos po.
- **auto\_save** bool. Alterna la función de guardar automáticamente.
- **compiled** bool. Alterna la compilación a archivos mo.

Devuelve tupla Una tupla que contiene la versión traducida del catálogo original y el estado de POFile.

**translate\_all\_locale**(*src\_lang='auto'*, *encoding='utf-8'*, *auto\_save=False*, *compiled=False*) Traduce todos los archivos po en los idiomas encontrados en la carpeta de configuración regional.

#### Parámetros

- <span id="page-21-0"></span>**src** lang – cuerda. Idioma de origen para la traducción.
- **encoding** cuerda. Codificación para guardar los archivos po.
- **auto\_save** bool. Alterna la función de guardar automáticamente.
- **compiled** bool. Alterna la compilación a archivos mo.

Devuelve Diccionario. Un diccionario de archivos po.

**translate\_from\_pot**(*filename*, *status*, *target\_langs*, *src\_lang='auto'*, *encoding='utf-8'*, *auto\_save=False*, *compiled=False*)

Traduce el archivo pot dado en los idiomas de destino especificados.

Parámetros

- **filename** cuerda. Ruta al nombre de archivo del archivo a traducir.
- **target\_langs** secuencia de cadenas. Idioma de destino para la traducción.
- **src\_lang** cuerda. Idioma de origen para la traducción.
- **encoding** cuerda. Codificación para guardar los archivos po.
- **auto\_save** bool. Alterna la función de guardar automáticamente.
- **compiled** bool. Alterna la compilación a archivos mo.

Devuelve Diccionario. Un diccionario de archivos po.

**translate\_all\_pot**(*target\_langs*, *src\_lang='auto'*, *encoding='utf-8'*, *auto\_save=False*, *compiled=False*)

Traduce todos los archivos pot en la carpeta pot en los idiomas de destino especificados.

#### Parámetros

- **target\_langs** secuencia de cadenas. Idioma de destino para la traducción.
- **src\_lang** cuerda. Idioma de origen para la traducción.
- **encoding** cuerda. Codificación para guardar los archivos po.
- **auto\_save** bool. Alterna la función de guardar automáticamente.
- **compiled** bool. Alterna la compilación a archivos mo.

Devuelve Diccionario. Un diccionario de archivos po.

## Contribuyendo

<span id="page-22-0"></span>¡Las contribuciones son bienvenidas, y son muy apreciadas! Todo ayuda, y el crédito siempre se dará.

Puedes contribuir de muchas maneras:

### <span id="page-22-1"></span>**5.1 Tipos de contribuciones**

#### **5.1.1 Reportar errores**

Informar errores en [https://github.com/SekouD/potranslator/issues.](https://github.com/SekouD/potranslator/issues)

Si informa un error, incluya lo siguiente:

- El nombre y la versión de su sistema operativo.
- Cualquier detalle sobre su configuración local que pueda ser útil para solucionar problemas.
- Pasos detallados para reproducir el error.

### **5.1.2 Corregir errores**

Consulte los problemas de GitHub para encontrar errores. Cualquier cosa etiquetada con «error» y «ayuda querida» está abierta para quien quiera implementarla.

### **5.1.3 Implementar funciones**

Consulte los problemas de GitHub para conocer las características. Cualquier cosa etiquetada con «mejora» y «ayuda deseada» está abierta para quien quiera implementarla.

#### **5.1.4 Escribir documentación**

potraslador siempre podría usar más documentación, ya sea como parte de los documentos oficiales de potracionador, en documentos, o incluso en la web en publicaciones de blogs, artículos y demás.

#### **5.1.5 Enviar comentarios**

La mejor forma de enviar comentarios es presentar un problema en [https://github.com/SekouD/potranslator/issues.](https://github.com/SekouD/potranslator/issues)

Si está proponiendo una función:

- Explica en detalle cómo funcionaría.
- Mantenga el alcance lo más estrecho posible, para que sea más fácil de implementar.
- Recuerde que este es un proyecto impulsado por voluntarios, y que las contribuciones son bienvenidas :)

### <span id="page-23-0"></span>**5.2 ¡Empezar!**

Listo para contribuir? A continuación se explica cómo configurar el *potrasador* para el desarrollo local.

- 1. Tenedor el repositorio *potraslator* en GitHub.
- 2. Clona tu tenedor localmente

\$ git clone git@github.com:your\_name\_here/potranslator.git

3. Instale su copia local en un virtualenv. Suponiendo que tiene virtualenvwrapper instalado, así es como configura su tenedor para el desarrollo local

```
$ mkvirtualenv potranslator
$ cd potranslator/
$ python setup.py develop
```
4. Crear una rama para el desarrollo local

\$ git checkout -b name-of-your-bugfix-or-feature

Ahora puedes hacer tus cambios localmente.

5. Cuando hayas terminado de hacer cambios, comprueba que tus cambios pasen a flake8 y a las pruebas, incluida la prueba de otras versiones de Python con tox

```
$ flake8 potranslator tests
$ python setup.py test or py.test
$ tox
```
Para obtener Flake8 y tox, simplemente pip instálelos en su Virtualenv.

6. Confirme sus cambios y envíe su sucursal a GitHub

```
$ git add .
$ git commit -m "Your detailed description of your changes."
$ git push origin name-of-your-bugfix-or-feature
```
7. Presente una solicitud de extracción a través del sitio web de GitHub.

## <span id="page-24-0"></span>**5.3 Pautas de solicitud de extracción**

Antes de enviar una solicitud de extracción, verifique que cumpla con estas pautas:

- 1. La solicitud de extracción debe incluir pruebas.
- 2. Si la solicitud de extracción agrega funcionalidad, los documentos deberían actualizarse. Ponga su nueva funcionalidad en una función con una docstring, y agregue la característica a la lista en README.rst.
- 3. La solicitud de extracción debería funcionar para Python 2.7, 3.4, 3.5 y 3.6, y para PyPy. Verifique [https:](https://travis-ci.org/SekouD/potranslator/pull_requests) [//travis-ci.org/SekouD/potranslator/pull\\_requests](https://travis-ci.org/SekouD/potranslator/pull_requests) y asegúrese de que las pruebas se aprueben para todas las versiones compatibles de Python.

## <span id="page-24-1"></span>**5.4 Consejos**

Para ejecutar un subconjunto de pruebas

```
$ py.test tests.test_potranslator
```
# <span id="page-24-2"></span>**5.5 Despliegue**

Un recordatorio para los mantenedores sobre cómo implementar. Asegúrese de que se hayan confirmado todos sus cambios (incluida una entrada en HISTORY.rst). Entonces corre:

```
$ bumpversion patch # possible: major / minor / patch
$ git push
$ git push --tags
```
Travis luego se desplegará en PyPI si pasan las pruebas.

# CAPÍTULO<sup>6</sup>

Créditos

## <span id="page-26-1"></span><span id="page-26-0"></span>**6.1 Líder de desarrollo**

SekouD [<sekoud.python@gmail.com>](mailto:sekoud.python@gmail.com) GPG key ID: B51D1046EF63C50B

# <span id="page-26-2"></span>**6.2 Colaboradores**

Ninguna todavia. Por que no ser el primero?

### **Historia**

## <span id="page-28-1"></span><span id="page-28-0"></span>**7.1 1.1.0 (2018-07-08)**

- Now uses importlib\_ressources for faster startup from CLI.
- Updated the command line usability.
- Added Type Annotation compliant with PEP 561.
- Updated Documentation.

# <span id="page-28-2"></span>**7.2 1.0.5 (2018-07-06)**

- **Updated Documentation.**
- Translated the documentation in French, Spanish, Italian, German, Italian, Japanese and Chinese.
- More detailed updates to the po files meta-data.

# <span id="page-28-3"></span>**7.3 1.0.0 (2018-07-05)**

- Primera versión candidata.
- Interfaz de línea de comando agregada.

# <span id="page-28-4"></span>**7.4 0.1.0 (2018-06-27)**

Primer lanzamiento en PyPI.

# CAPÍTULO<sup>8</sup>

Índices y tablas

- <span id="page-30-0"></span>: ref: *genindex*
- : ref: *modindex*
- : ref: *búsqueda*

Índice de Módulos Python

<span id="page-32-0"></span>p

potranslator.potranslator, [17](#page-20-1)

# Índice

### P

PoTranslator (clase en potranslator.potranslator), [17](#page-20-2) potranslator.potranslator (módulo), [17](#page-20-2)

### T

translate() (método de potranslator.potranslator.PoTranslator), [17](#page-20-2) translate\_all\_locale() (método de potranslator.potranslator.PoTranslator), [17](#page-20-2) translate\_all\_pot() (método de potranslator.potranslator.PoTranslator), [18](#page-21-0) translate\_from\_pot() (método de potranslator.potranslator.PoTranslator), [18](#page-21-0)